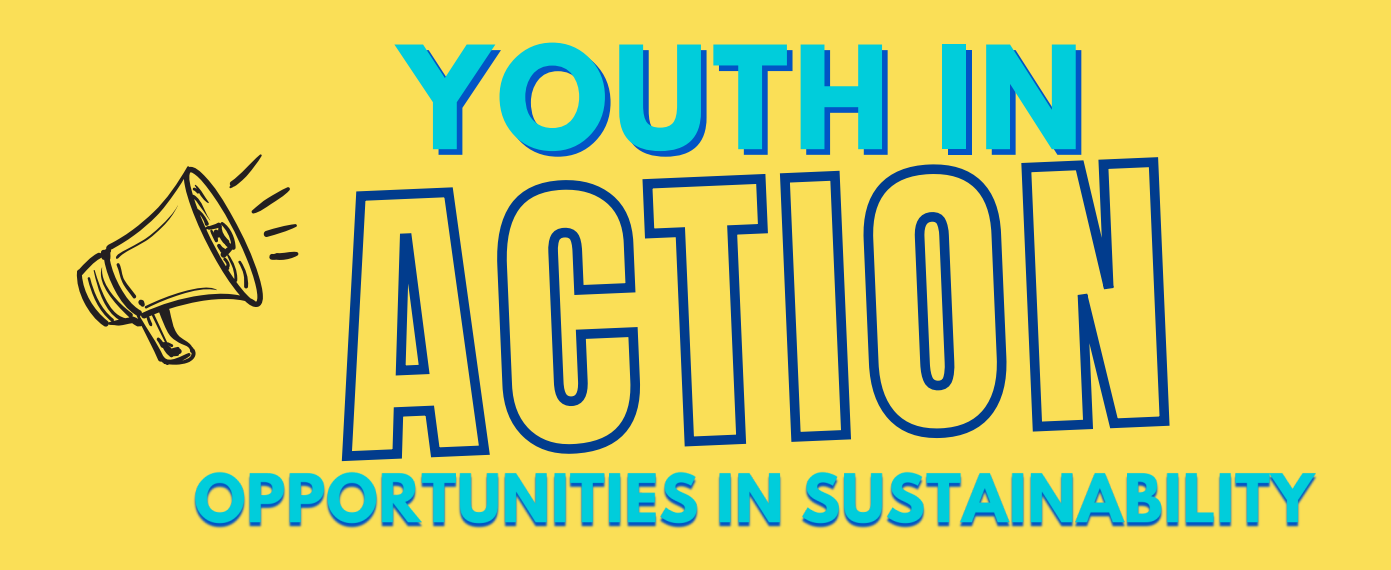

## **Virtual Platform:** [Kumospace](https://www.kumospace.com/)

The networking portion of this event will be held over Kumospace! Kumospace is an interactive that a real networking event. The space allows you to move and interact with other people in the room. For tips on how to use Kumospace check out the tips below.

**Join for [free!](https://www.kumospace.com/)**

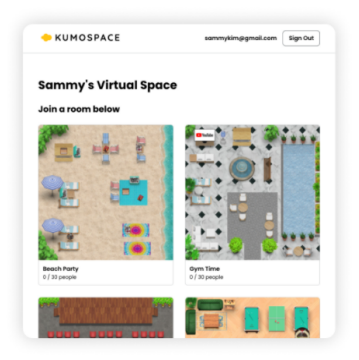

Begin in the Lobby You will begin in the lobby, select the Youth In Action event to join!

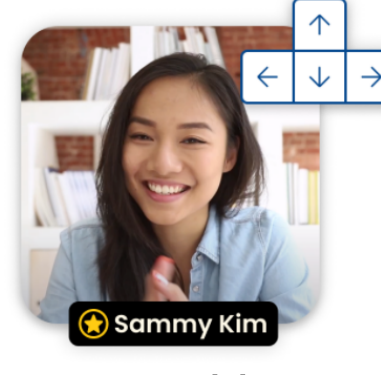

Move Around the Room Use the arrow keys on your keyboard or click with your mouse to move around the room.

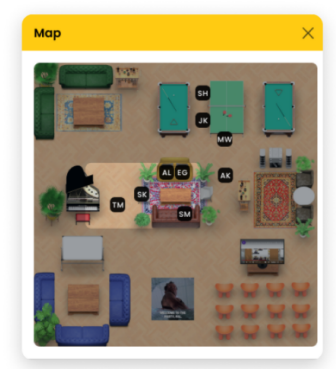

See the Map Check out the full room by opening the Map.

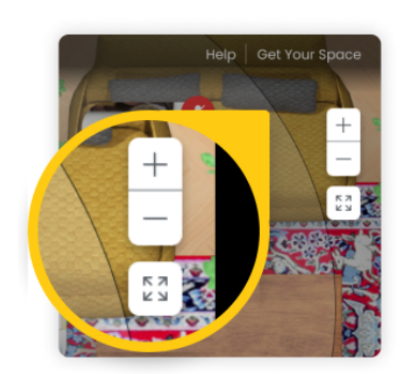

Zoom In and Out Click the + and - buttons to change your field of view.

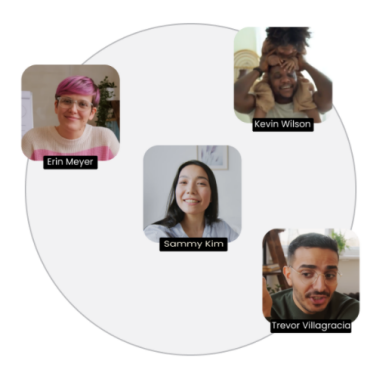

Spatial Audio Your audio range is shown by the circle around you. You can only hear and talk to those in this circle.

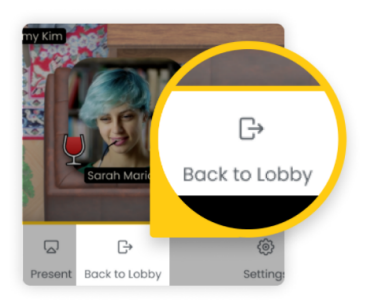

Exit to the Lobby Click Back to Lobby to leave the room you're in when you are ready to leave.

**T** HUMBER

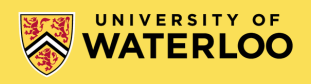

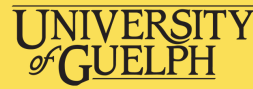

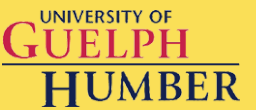